**TERT** 

**IO** 

## Zasilacz Bezprzerwowy UPS

# COVER CORE 3TL 3 kVA

## Instrukcja Obsługi

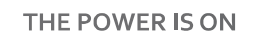

ER<sup>®</sup>

Treść tego dokumentu jest chroniona prawem autorskim wydawcy i nie może być reprodukowana bez uprzedniego pozwolenia. Zastrzega się prawo modyfikacji projektu i specyfikacji bez uprzedniego informowania.

Copyright 2023 COMEX S.A. Wszelkie prawa zastrzeżone.

## **OVER**®

## Spis treści

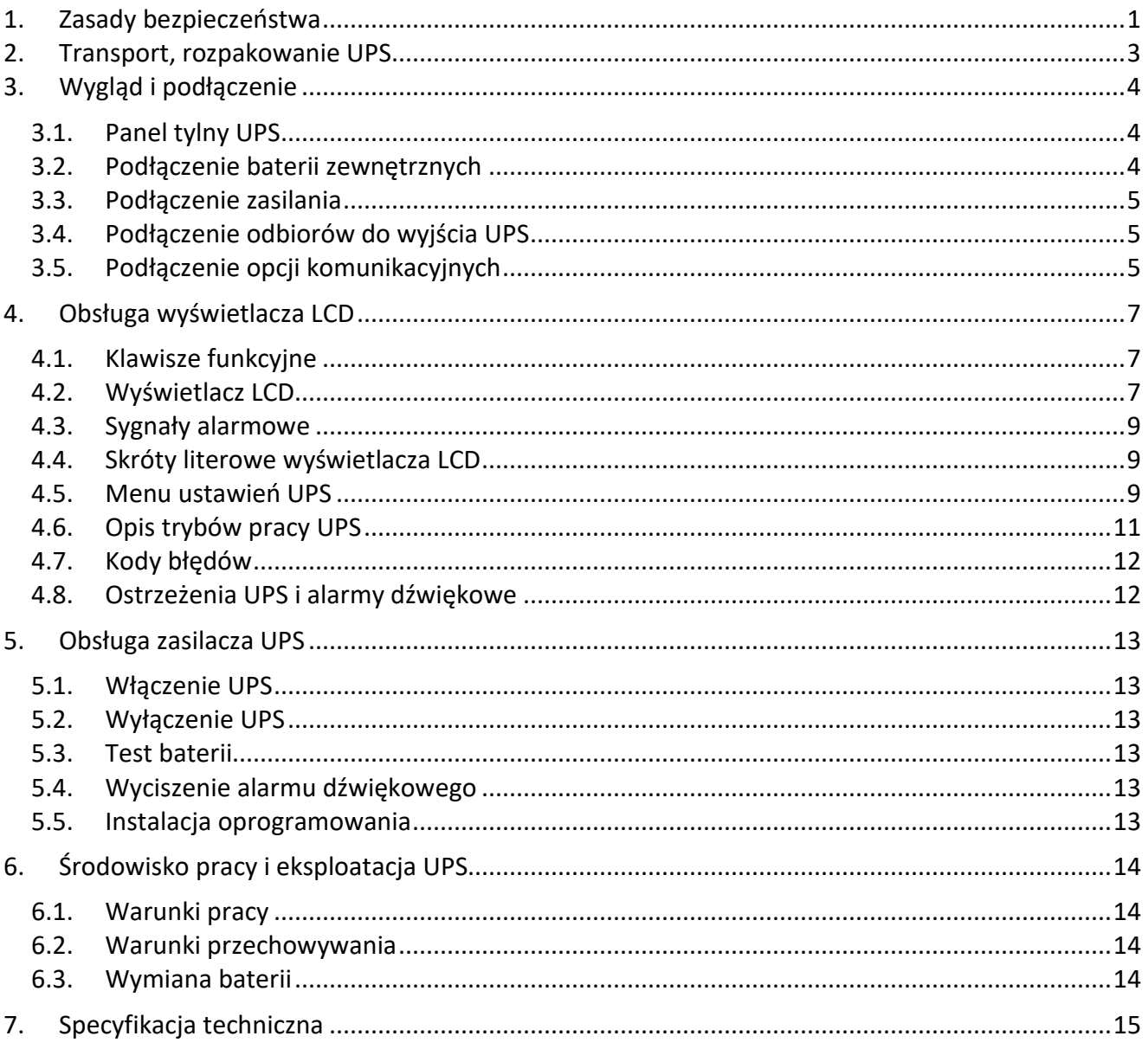

## **1. Zasady bezpieczeństwa**

Niniejsza instrukcja zawiera informacje dotyczące bezpiecznego użytkowania zasilacza UPS. Przed przystąpieniem do rozpakowania i instalacji zasilacza, należy zapoznać się z jej treścią i postępować zgodnie z jej zaleceniami.

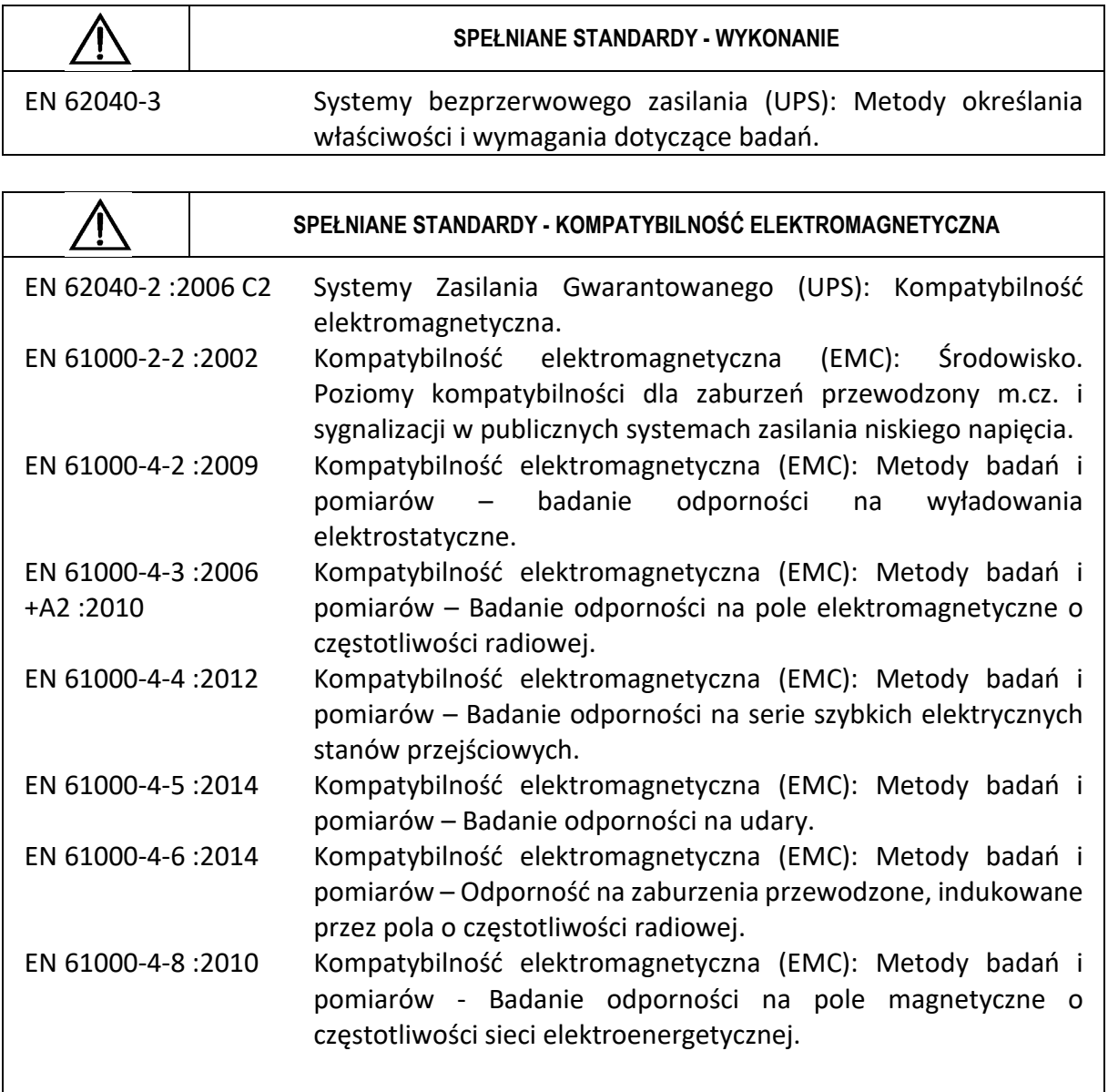

Urządzenie spełnia dyrektywę 2004/108/EC (EMC).

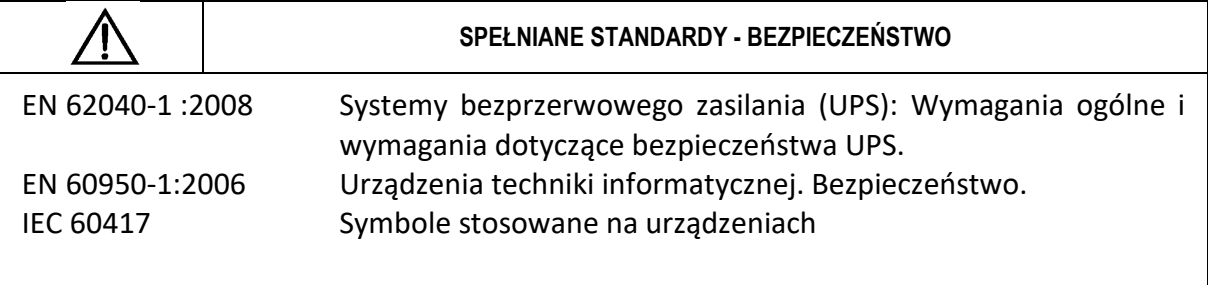

Urządzenie spełnia dyrektywę 2006/95/EC (LVD).

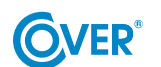

THE POWER IS ON

- Zachowaj niniejszą instrukcję obsługi! Instrukcja zawiera ważne wskazówki dotyczące użytkowania UPS, które powinny być stosowane podczas instalacji oraz użytkowania urządzenia UPS oraz baterii.
- Jeżeli zasilacz jest zimny i zostanie przeniesiony do ciepłego pomieszczenia, może wystąpić zjawisko skraplania. Dlatego należy odczekać przynajmniej 2h do momentu jego uruchomienia.
- Aby zmniejszyć ryzyko porażenia prądem, UPS powinien być zainstalowany w pomieszczeniu wolnym od zanieczyszczeń o odpowiedniej temperaturze i wilgotności. Temperatura otoczenia nie może przekraczać 40°C.
- Nie instalować zasilacza w miejscu narażonym na bezpośrednie działanie promieni słonecznych lub innych źródeł ciepła.
- Nie podłączać do wyjścia UPS urządzeń, które mogą spowodować jego przeciążenie np. drukarki laserowe, piecyki elektryczne itp.
- Kable powinny być podłączone i umieszczone w taki sposób, aby nikt nie miał możliwości ich przypadkowego nastąpienia lub odłączenia.
- Zasilacz UPS musi być podłączony do gniazdka z bolcem ze sprawnym przewodem ochronnym (PE).
- Nie blokować otworów wentylacyjnych w UPS. Upewnić się, że otwory wentylacyjne są odkryte i występuje minimum 25cm wolnej przestrzeni dla swobodnej wentylacji.
- Gniazdo zasilające UPS powinno być zabezpieczone odpowiednim wyłącznikiem nadmiarowoprądowym.
- UPS posiada własne źródło zasilania z baterii, dlatego na gniazdach wyjściowych może występować napięcie, pomimo, że UPS nie jest podłączony do sieci.
- Obsługa baterii powinna być wykonywana przez przeszkolony personel, który ma wiedzę na temat eksploatacji baterii i zachowuje odpowiednie środki ostrożności w trakcie ich użytkowania.
- W przypadku konieczności wymiany baterii należy stosować baterie o identycznej ilości oraz o tych samych parametrach tj. napięciu znamionowym, pojemności oraz wymiarach.

*UWAGA! Nie wrzucaj baterii do ognia. Bateria może eksplodować.* 

*UWAGA! Nie należy otwierać ani uszkadzać baterii. Uwolniony elektrolit jest szkodliwy dla skóry i oczu. Może być toksyczny.* 

- Bateria może stwarzać ryzyko porażenia prądem. Przy pracy z bateriami należy zachować następujące środki ostrożności:
	- o Usunąć z ręki zegarki, obrączki i inne przedmioty metalowe.
	- o Należy używać narzędzi z izolowanymi uchwytami.
	- o Nosić gumowe rękawice i buty.
	- o Nie kłaść narzędzi lub części metalowych na baterii.
	- o Odłączyć źródło ładowania baterii przed podłączeniem lub odłączeniem zacisków akumulatora.
- Sprawdź, czy bateria nie jest przypadkowo uziemiona. Jeśli występuje, usunąć źródło doziemienia. Kontakt się z jakąkolwiek częścią uziemionego akumulatora może spowodować porażenie prądem.

 $\overline{O}$ 

## **2. Transport, rozpakowanie UPS**

Sprawdź dokładnie czy karton oraz zawartość nie jest uszkodzona. Jeżeli stwierdzono jakiekolwiek uszkodzenia należy niezwłocznie poinformować firmę transportową oraz dystrybutora zasilacza. Nie należy wyrzucać opakowania zasilacza.

- 1. Jeżeli nie stwierdzono żadnych uszkodzeń ostrożnie otworzyć karton.
- 2. Wypakuj wszystkie elementy ochronne (gąbki, wypełniacze).
- 3. Delikatnie wyjmij zasilacz UPS z folii ochronnej i umieść go na czystej, płaskiej i stabilnej powierzchni.

*Zasilacz UPS należy transportować wyłącznie w oryginalnym opakowaniu, aby zapobiec uszkodzeniom mechanicznym, wstrząsom i uderzeniom.* 

## **3. Wygląd i podłączenie**

#### **3.1. Panel tylny UPS**

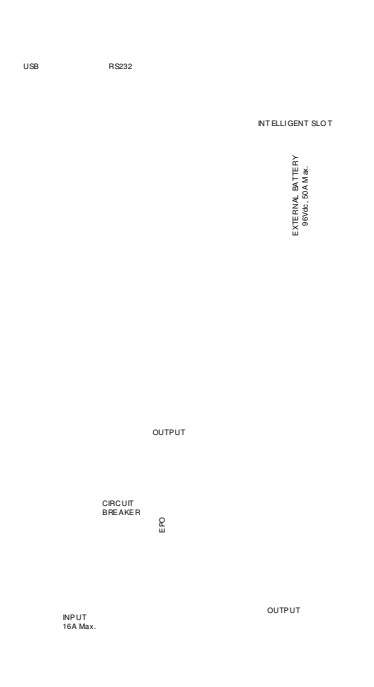

- 1. Gniazdo zasilania UPS.
- 2. Bezpiecznik obwodu zasilania UPS.
- 3. Port komunikacji USB.
- 4. Port komunikacji RS-232.
- 5. Slot kart komunikacyjnych (Intelligent Slot).
- 6. Złącze baterii zewnętrznych.
- 7. Gniazda wyjściowe typu IEC 320 C13.
- 8. Wyjście z zaciskami na listwę przyłączeniową.
- 9. Złącze wyłącznika awaryjnego (EPO)

Rys. 1 Zasilacz COVER CORE 3TL

#### **3.2. Podłączenie baterii zewnętrznych**

Zasilacz COVER CORE 3TL wyposażony został w bardzo wydajny układ ładowania baterii, co umożliwia podłączenie zewnętrznych akumulatorów o dużej pojemności. UPS współpracuje z zestawem baterii złożonym z 8 połączonych szeregowo akumulatorów o napięciu 12V. Napięcie znamionowe obwodu wynosi 96 Vdc.

Do połączenia UPS z bateriami zewnętrznymi należy stosować tylko i wyłącznie oryginalny przewód dostarczony wraz z zasilaczem UPS. Obwód baterii powinien być zabezpieczony dodatkowym rozłącznikiem bezpiecznikowym z wkładkami bezpiecznikowymi o wartości 35 A.

Aby zasilacz poprawnie wskazywał poziom naładowania baterii, należy skonfigurować prawidłową wartość parametru pojemności baterii w menu UPS parametr 09 (Patrz "4.5. Menu ustawień UPS").

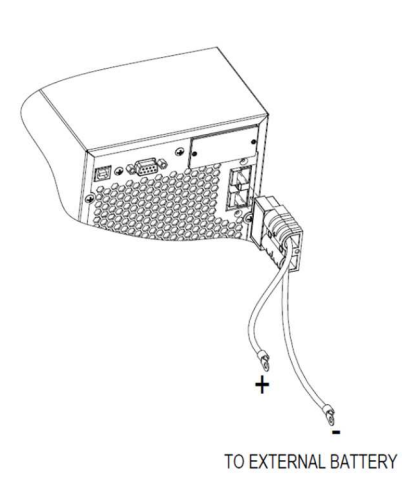

*Po odłączeniu baterii, odbiorniki nie są chronione przed zanikami zasilania.* 

*Uwaga! Maksymalna pojemność podłączonych baterii nie powinna przekraczać 120Ah* 

*W przypadku wymiany baterii należy stosować wyłącznie baterie o identycznych parametrach tj. napięciu znamionowym i pojemności.* 

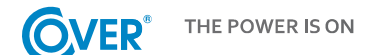

#### **3.3. Podłączenie zasilania**

Zasilacz należy podłączyć do gniazdka elektrycznego wyposażonego w bolec ze sprawnym przewodem ochronnym za pomocą przewodu dostarczonego przez producenta. Gniazdko elektryczne, do którego podłączony jest zasilacz powinno być zabezpieczone wyłącznikiem nadmiarowo-prądowym. Zalecany przekrój przewodu zasilającego w instalacji elektrycznej 2,5 mm<sup>2</sup>. Zaleca się stosowanie wydzielonego gniazda do zasilania UPS, zabezpieczonego własnym wyłącznikiem. Poniżej podano wartość prądu dla prawidłowego doboru zabezpieczenia na zasilaniu UPS.

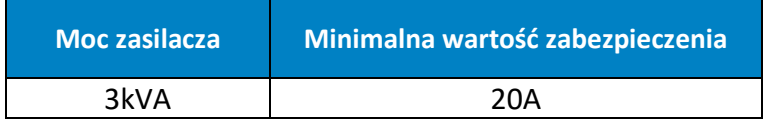

#### **3.4. Podłączenie odbiorów do wyjścia UPS**

Zasilacz UPS został wyposażony w standardowe gniazda standardu IEC 320. Podłączenie odbiorników wymaga użycia standardowych przewodów IEC 320 C13 – C14 (10A). Dodatkowo zasilacz 3kVA posiada terminal z listwą zaciskową do podłączenia przewodów na stałe, co umożliwia przeniesienie pełnej mocy 3kVA do zasilania odbiorników o większym poborze mocy.

*Nie podłączać do wyjścia UPS urządzeń, które mogą spowodować jego przeciążenie np. drukarki laserowe, piecyki elektryczne, grzałki itp.* 

*Kable powinny być podłączone i umieszczone w taki sposób, aby nikt nie miał możliwości ich przypadkowego nastąpienia lub odłączenia.* 

#### **3.5. Podłączenie opcji komunikacyjnych**

Zasilacz UPS wyposażony jest w trzy porty komunikacyjne:

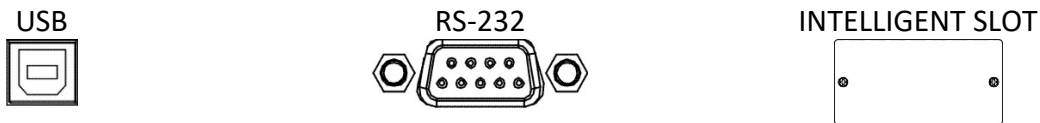

Aby umożliwić automatyczne zarządzanie i monitorowanie zasilacza UPS należy podłączyć dostarczony z UPS przewód USB, z jednej strony do gniazda USB w UPS a z drugiej do gniazda USB w komputerze PC.

Dostarczone z UPS oprogramowanie pozwala na zautomatyzowanie procesów włączania/wyłączania odbiorników podłączonych do zasilacza w zależności od zdarzeń, jakie pojawiają się na zasilaczu UPS (np. zanik zasilania, niski poziom naładowania baterii, przeciążenie itp.). Oprogramowanie pozwala także na bieżące monitorowanie i rejestrację historii zdarzeń UPS.

UPS posiada również slot na dodatkowe karty, który umożliwia doposażenie w kartę sieciową SNMP do komunikacji zdalnej poprzez Internet lub kartę styków przekaźnikowych AS-400 do komunikacji z zewnętrznymi systemami nadzoru np. BMS.

Uwaga! Port RS-232 i USB nie mogą być używane jednocześnie.

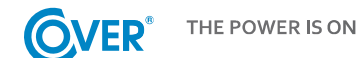

#### **3.6. Podłączenie zdalnego wyłącznika EPO**

UPS wyposażony jest w port EPO, służący do podłączenia zdalnego wyłącznika awaryjnego EPO (*Emergency Power Off*).

Port EPO skonfigurowany jest jako NC (normalnie zamknięty), aktywacja EPO następuje przez przerwanie połączenia pomiędzy Pin 1 i Pin 2 (usunięcie zworki, przerwanie obwodu).

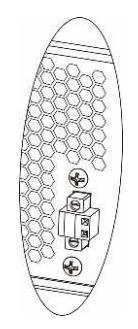

## **4. Obsługa wyświetlacza LCD**

#### **4.1. Klawisze funkcyjne**

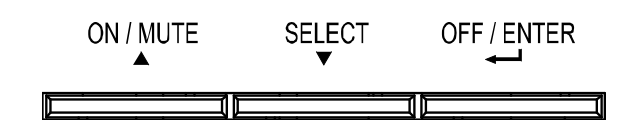

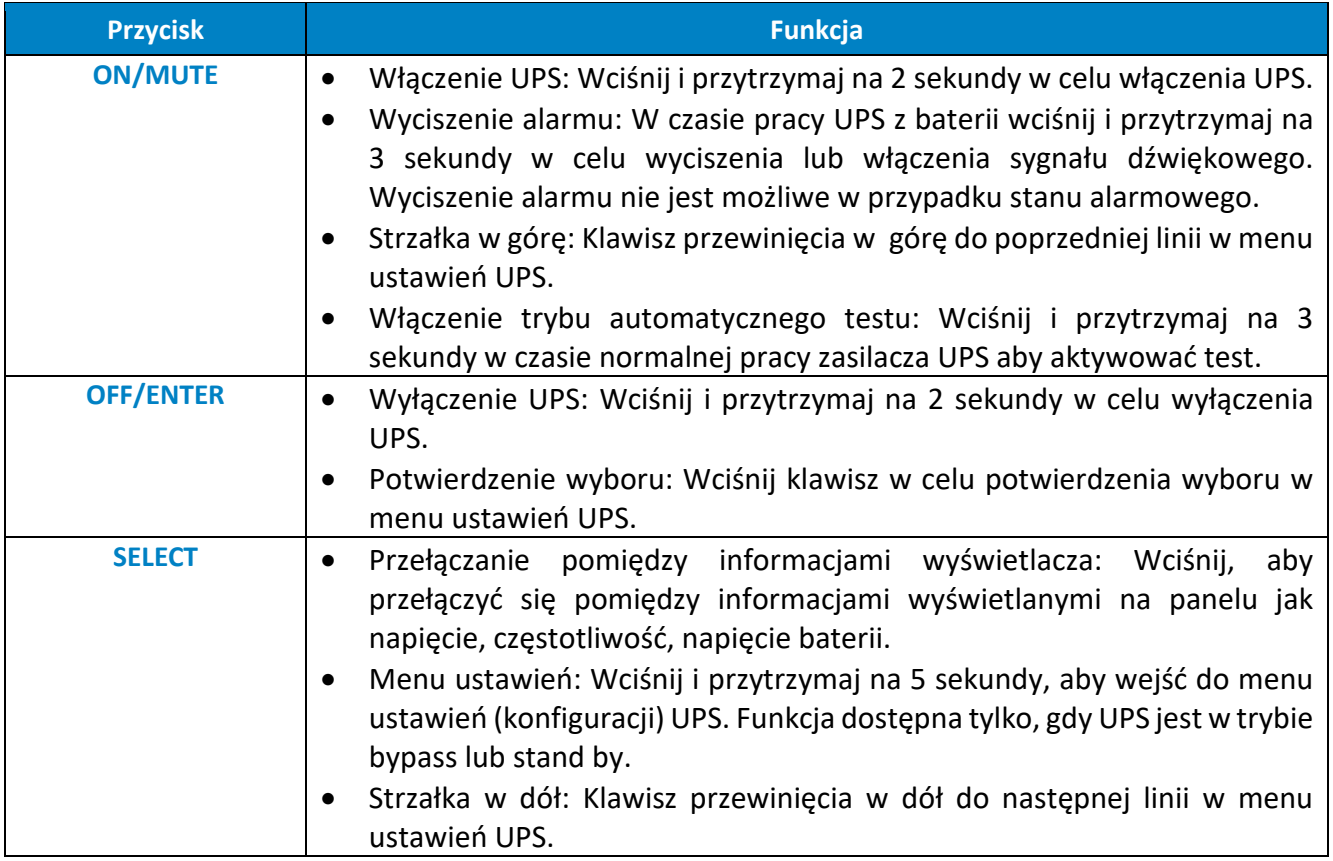

#### **4.2. Wyświetlacz LCD**

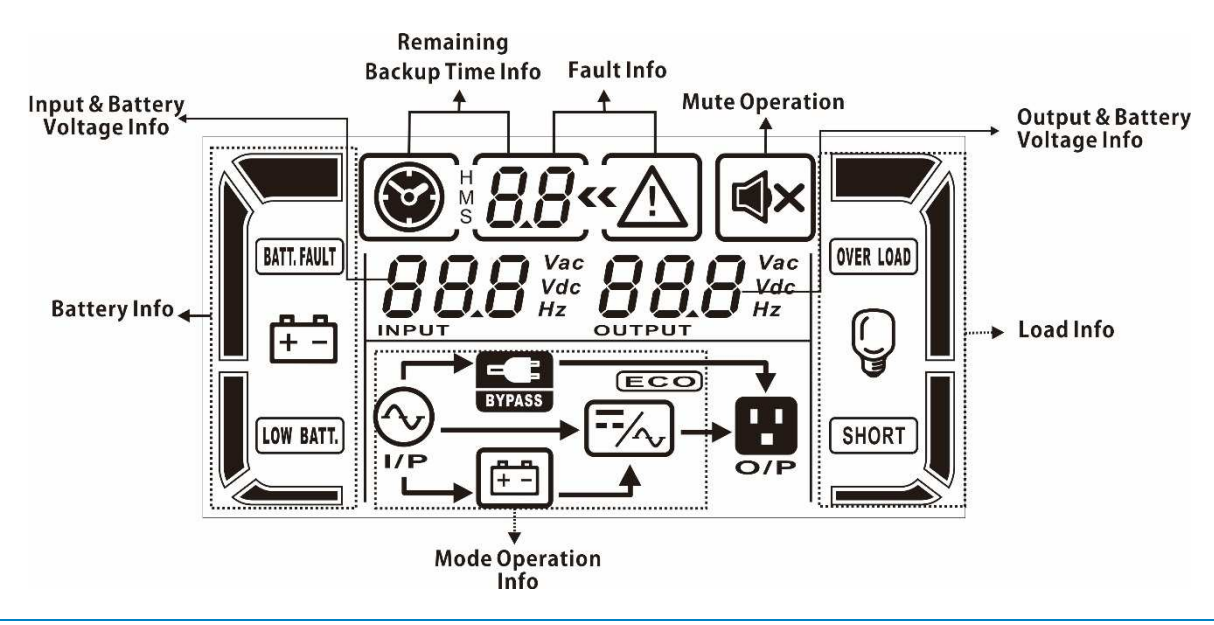

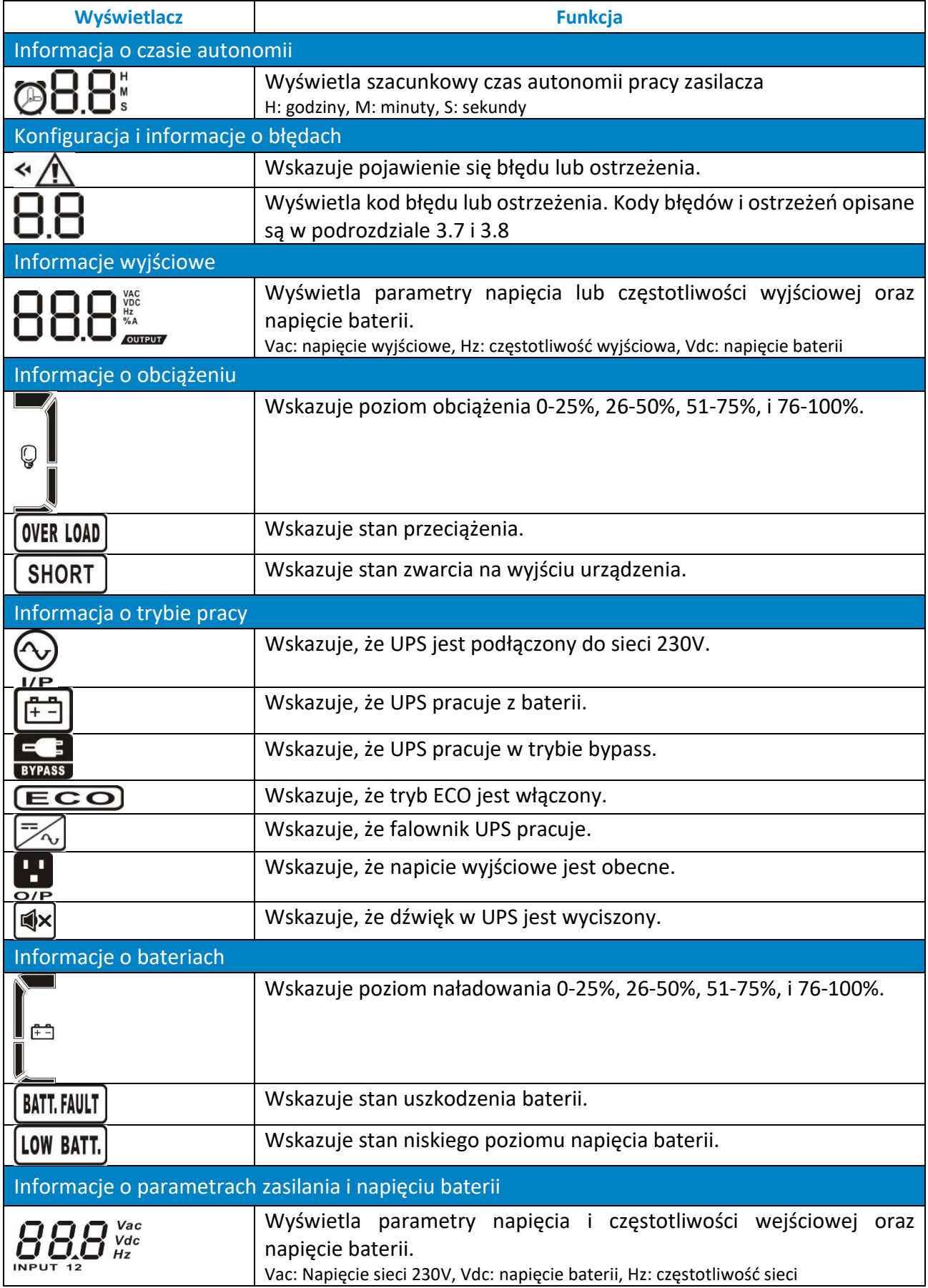

#### **4.3. Sygnały alarmowe**

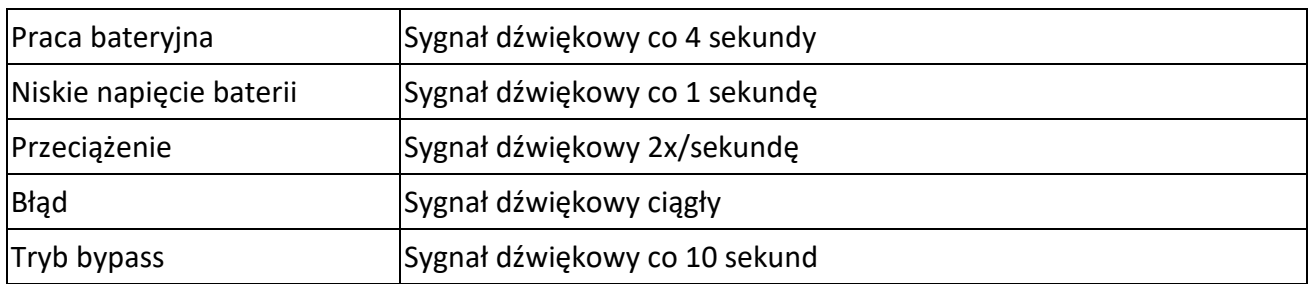

#### **4.4. Skróty literowe wyświetlacza LCD**

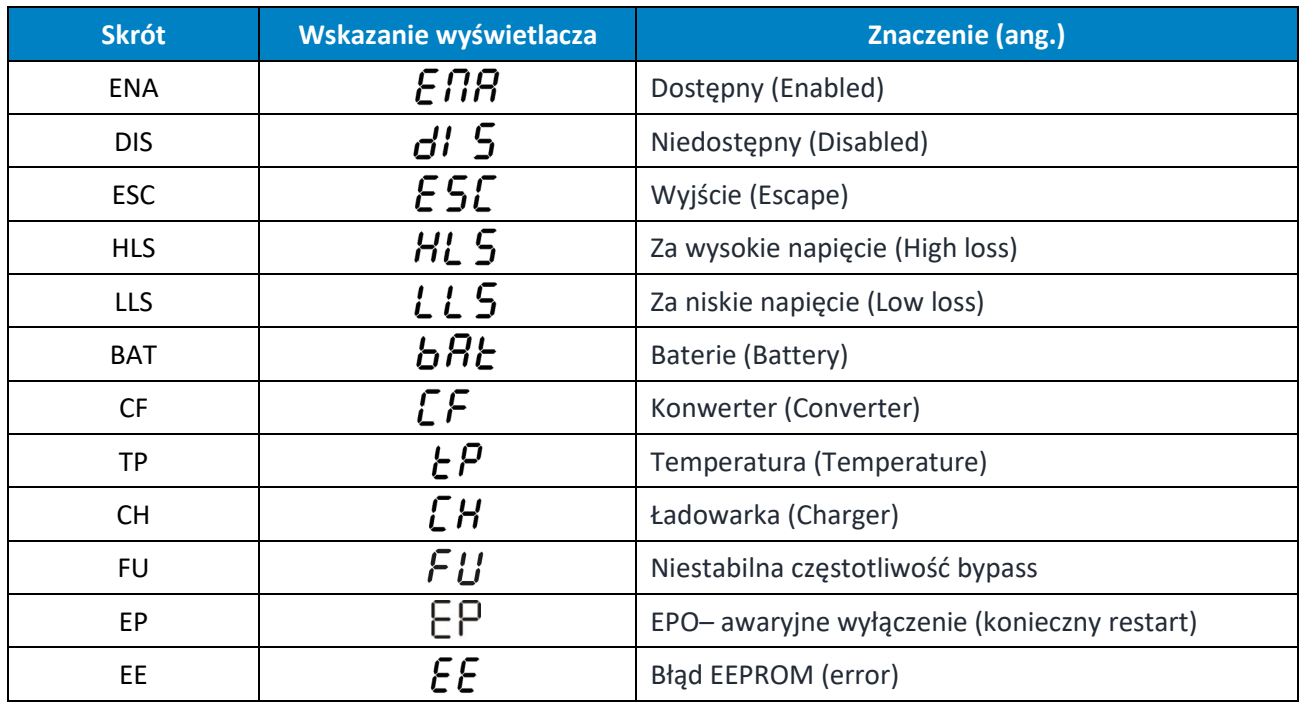

#### **4.5. Menu ustawień UPS**

Korzystanie w menu konfiguracyjnego UPS jest możliwe, gdy UPS jest wyłączony (tryb Stand-by). Aby wejść do menu konfiguracyjnego należy wcisnąć na 3 sekundy klawisz SELECT zgodnie z opisem w rozdziale 4.1.

Widok menu konfiguracyjnego i opis możliwości ustawień poniżej.

Parametr 1

Wskazuje numer przypisany do konkretnego parametru zgodnie z opisem poniżej np. 01 – napięcie wyjściowe.

Parametr 2 i 3

Wskazuje wartość specyficzną dla danego parametru np. 230 – wartość napięcia wyjściowego.

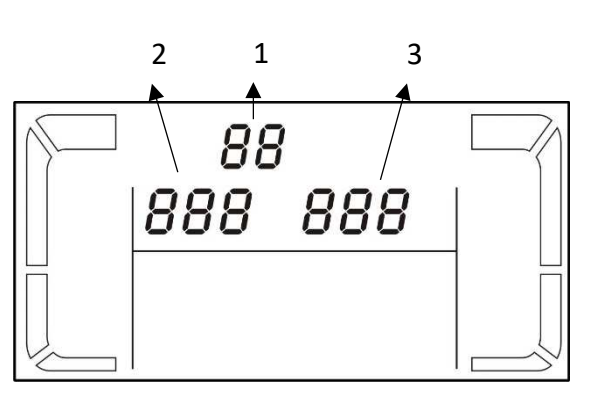

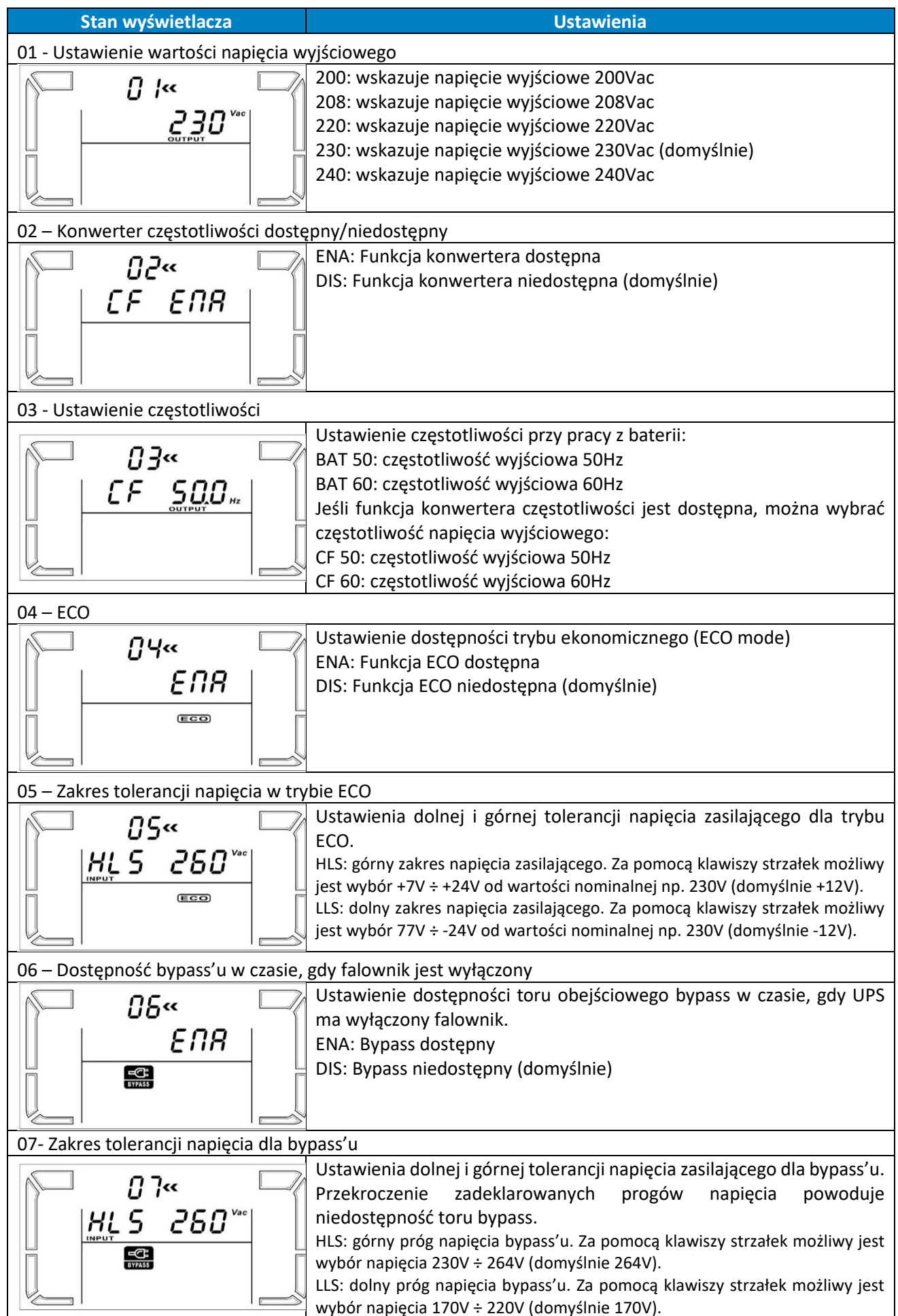

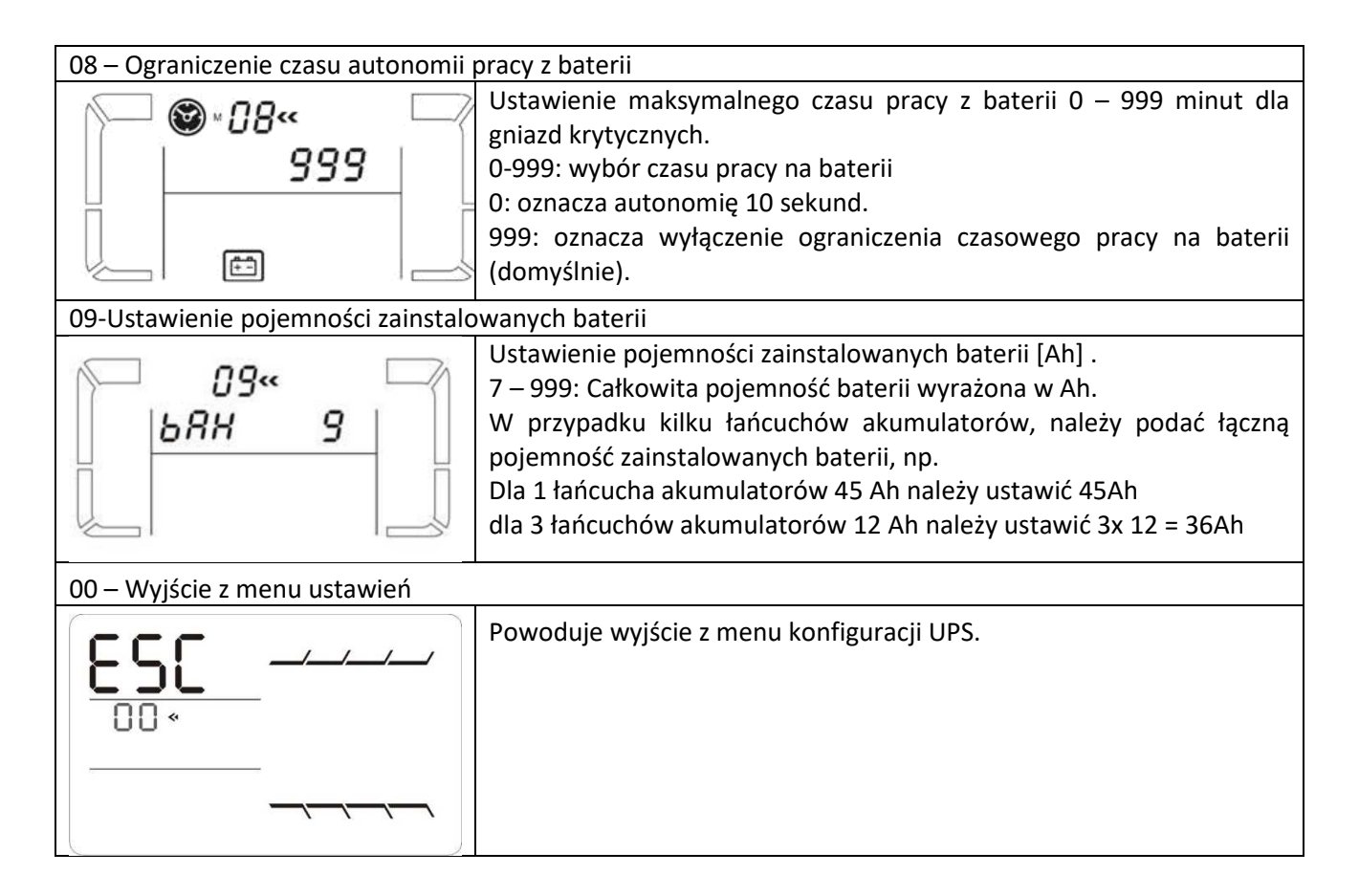

#### **4.6. Opis trybów pracy UPS**

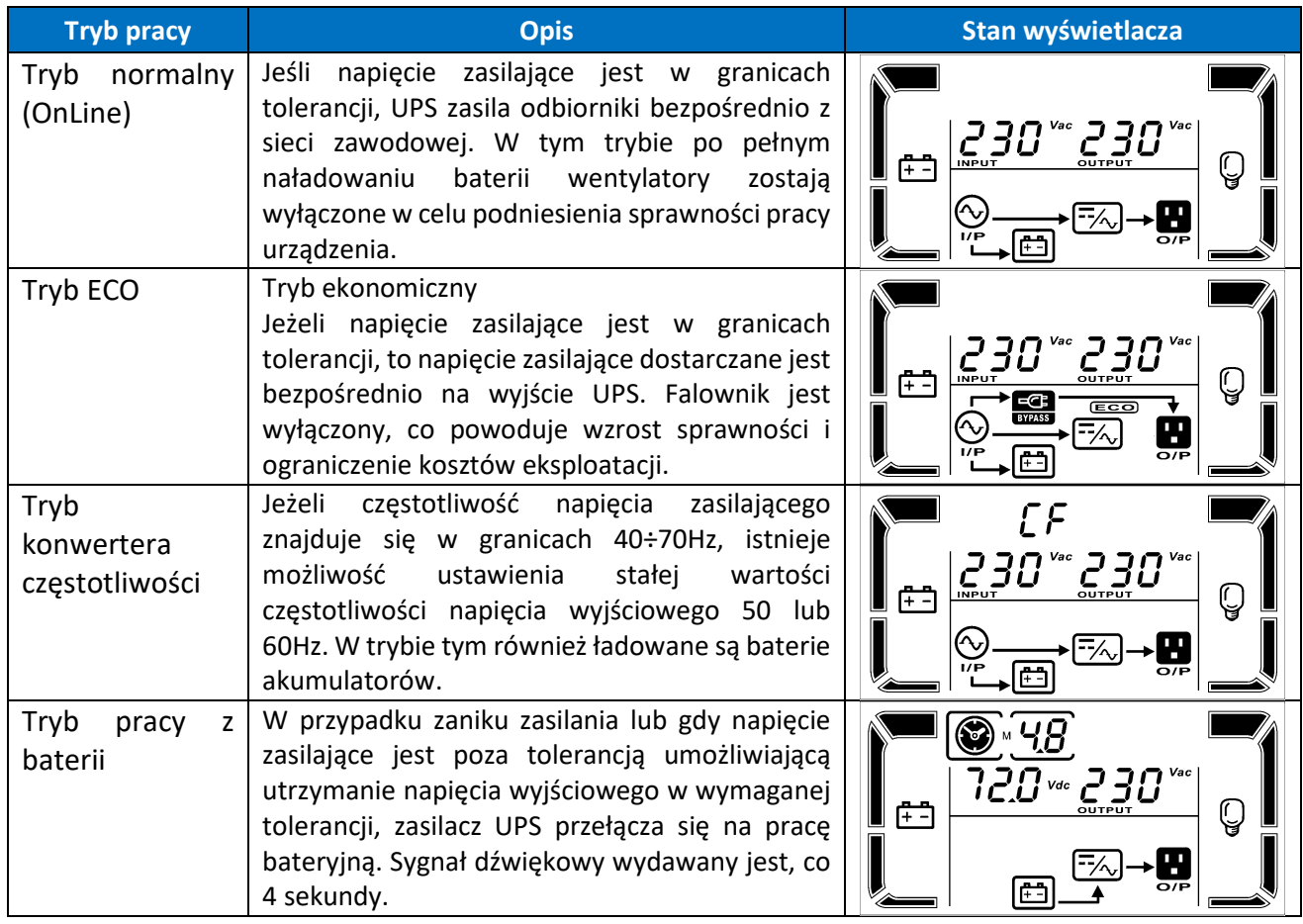

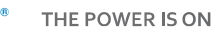

**O** 

ΈR

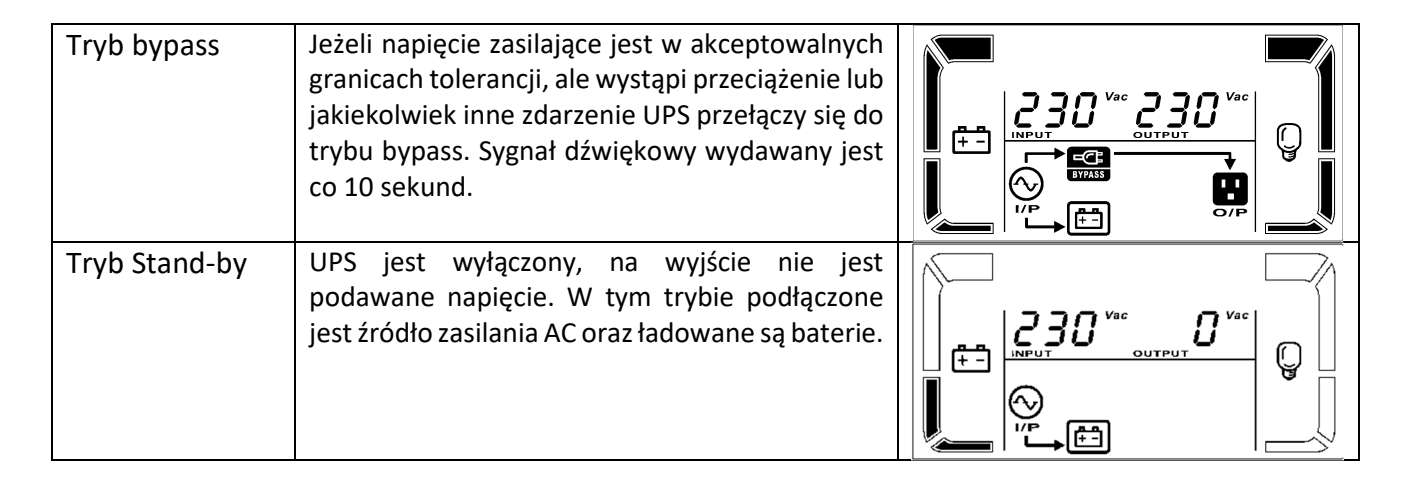

#### **4.7. Kody błędów**

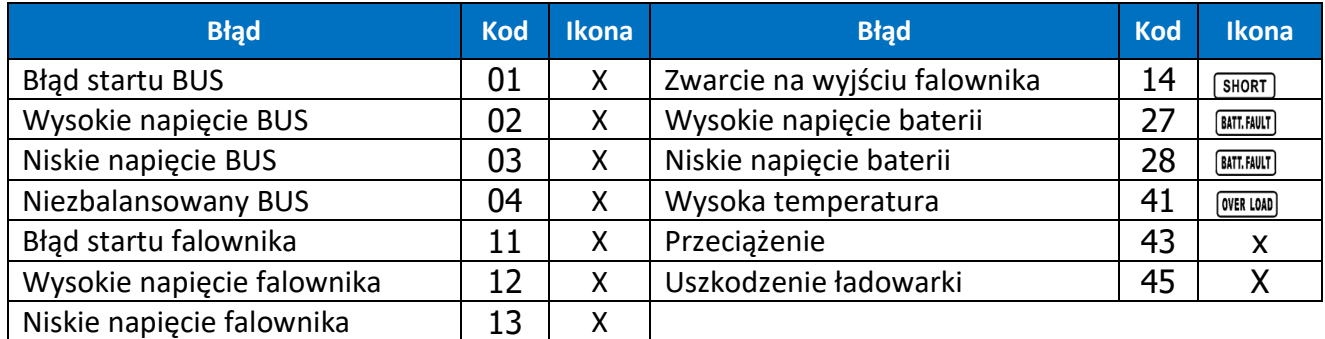

#### **4.8. Ostrzeżenia UPS i alarmy dźwiękowe**

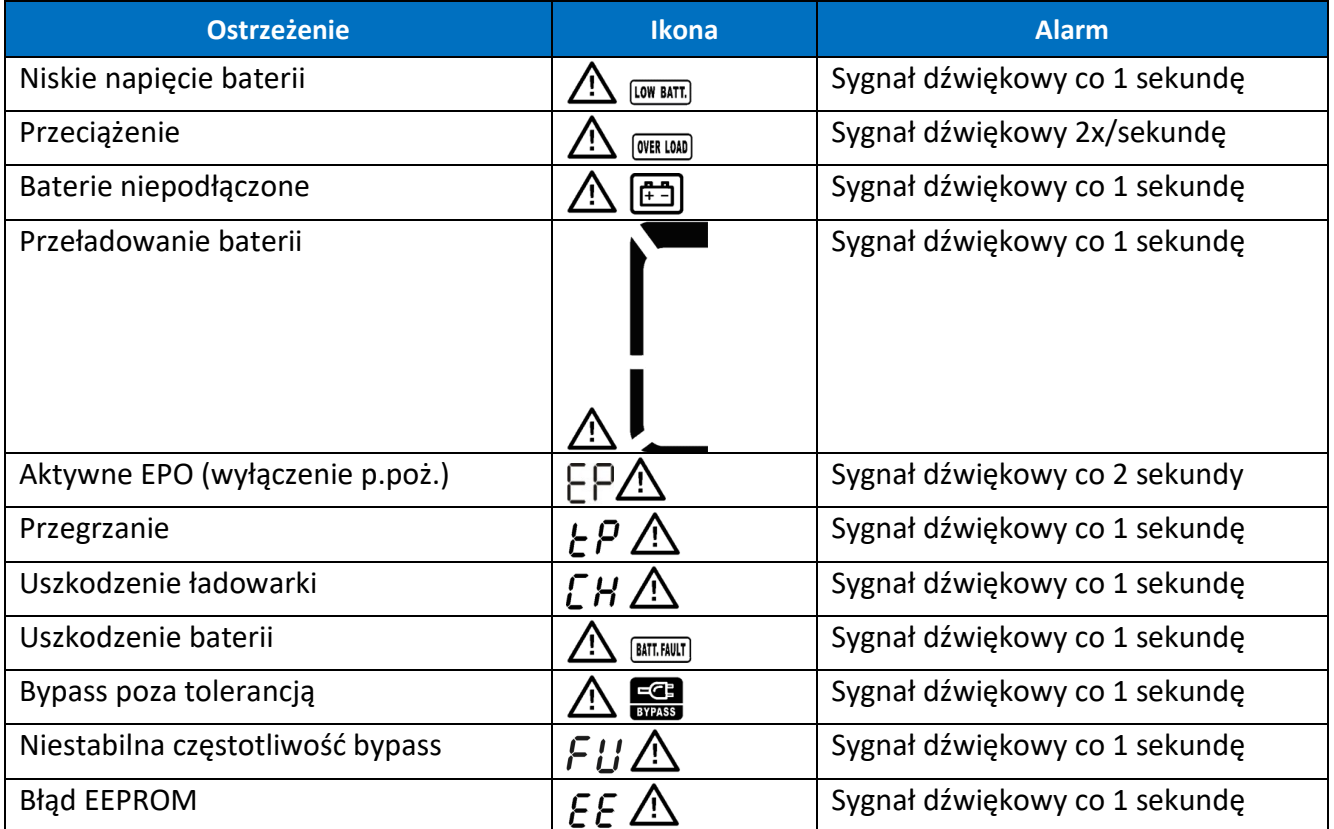

## **5. Obsługa zasilacza UPS**

#### **5.1. Włączenie UPS**

W celu włączenia zasilacza należy wcisnąć i przytrzymać przez 2 sekundy przycisk ON/Mute na wyświetlaczu UPS.

Uwaga! W celu uzyskania maksymalnej długości autonomii należy ładować baterie przynajmniej 10h po pierwszym uruchomieniu. Maksymalną pojemność baterii uzyskuje się po dwóch pełnych cyklach rozładowanie/ładowanie.

#### **5.2. Wyłączenie UPS**

W celu wyłączenia zasilacza należy wcisnąć i przytrzymać przez 2 sekundy przycisk OFF/ENTER na wyświetlaczu UPS. W zależności od ustawienia parametru 6 – dostępność bypass, UPS odłączy wyjście lub przejdzie w tryb bypass elektroniczny.

Aby całkowicie wyłączyć UPS należy odłączyć przewód zasilający.

#### **5.3. Test baterii**

Aby aktywować w zasilaczu funkcję testu należy w trakcie, gdy UPS pracuje w trybie normalnym, ekonomicznym lub jako konwerter wcisnąć i przytrzymać na 5 sekund klawisz ON/MUTE. UPS wykona automatycznie test, po czym przejdzie samoczynnie do poprzedniego stanu pracy.

#### **5.4. Wyciszenie alarmu dźwiękowego**

W trakcie pracy zasilacza UPS na baterii wydawane są sygnały dźwiękowego. Aby wyciszyć zasilacz UPS należy wcisnąć i przytrzymać na 5 sekund klawisz ON/MUTE.

#### **5.5. Instalacja oprogramowania**

Aby w pełni wykorzystać możliwości zasilacza UPS należy zainstalować dostarczone oprogramowanie komunikacyjne ViewPower.

W trakcie instalacji należy postępować zgodnie z instrukcjami pojawiającymi się na ekranie komputera. Po zakończeniu procesu instalacji należy zrestartować komputer. Ponowne uruchomienie komputera spowoduje automatyczne uruchomienie ViewPower, co uwidocznione jest pojawieniem się ikony ViewPower w pasku systemowym Windows.

## **6. Środowisko pracy i eksploatacja UPS**

#### **6.1. Warunki pracy**

Aby zapewnić właściwe warunki pracy dla systemu zasilania gwarantowanego, pomieszczenie, w którym znajduje się zasilacz musi być czyste, wolne od pyłu i kurzu.

Co pewien czas (nie rzadziej, niż co 6 miesięcy lub częściej w zależności od stopnia zabrudzenia) należy oczyścić otwory wentylacyjne na zasilaczu, aby zapewnić swobodny przepływ powietrza.

Aby wydłużyć czas życia baterii akumulatorów, temperatura otoczenia powinna zawierać się w przedziale 15-25°C.

#### **6.2. Warunki przechowywania**

Jeżeli zasilacz UPS nie jest używany i przewiduje się jego składowanie lub magazynowanie, co jakiś czas wymagane jest ładowanie baterii, aby uniknąć ich zniszczenia. W zależności od temperatury magazynowania należy najrzadziej, co 6 miesięcy podłączyć zasilacz w celu naładowania baterii. Typowo baterie są ładowane w czasie 4h do 90% pojemności, natomiast zaleca się pozostawienie włączonego zasilacza na okres 24-48h dla pełnego naładowania baterii, co wydłuży ich żywotność.

> *Temp. przechowywania do 20°C – ładowanie co 6 miesięcy. Temp. przechowywania do 30°C – ładowanie co 3 miesiące. Temp. przechowywania do 40°C – ładowanie co 1 miesiąc.*

#### **6.3. Wymiana baterii**

Jeżeli czas pracy zasilacza UPS jest krótszy o połowę w stosunku do nominalnego przy sprawnych bateriach, akumulatory należy niezwłocznie wymienić. W tym celu należy się skontaktować z dostawcą UPS lub autoryzowanym serwisem producenta.

*Pomimo, że wymiana baterii jest możliwa w trybie Hot Swap, nie zaleca się wymiany baterii podczas pracy UPS i odbiorników. Ewentualny zanik zasilania może spowodować utratę danych lub uszkodzenie odbiorników.* 

*Po odłączeniu baterii, odbiorniki nie są chronione przed zanikami zasilania.* 

*Nie wolno wymieniać baterii podczas pracy UPS w trybie bateryjnym!* 

## **7. Specyfikacja techniczna**

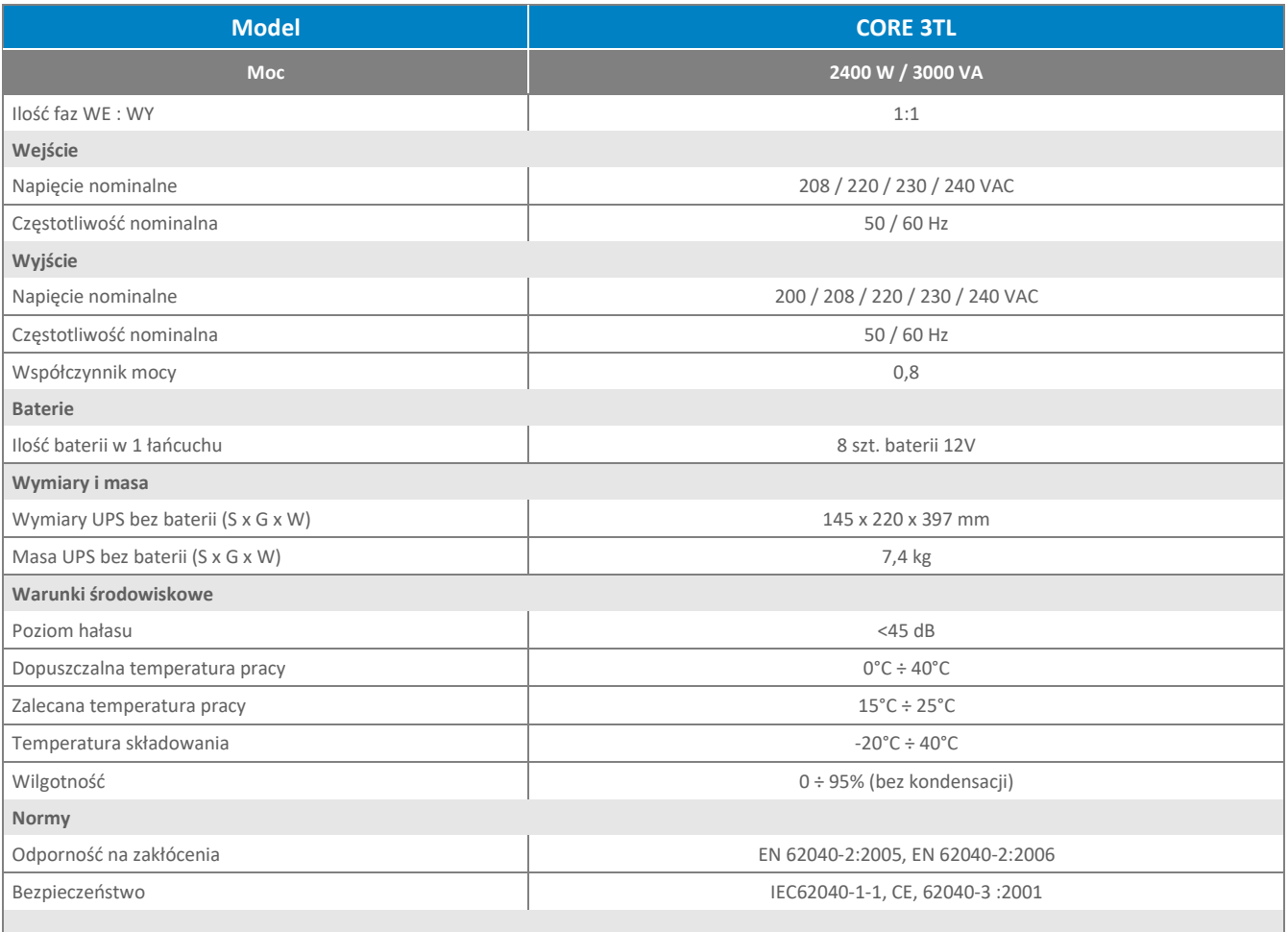

 *W publikacji podano parametry standardowych modeli. W związku ze stałym udoskonalaniem produktu zastrzega się możliwość zmian parametrów bez uprzedniego informowania.*